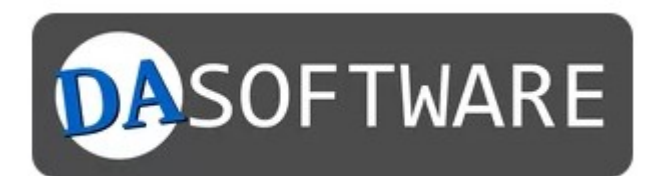

# Manual

# DA-OrderForm formmail script

1

Dunkel und Iwer GbR Gartenstr. 12a 15907 Lübben (Spreewald)

[info@ekiwi.de](mailto:info@ekiwi.de) [https://da-software.net](https://da-software.net/)

# Table of Contents

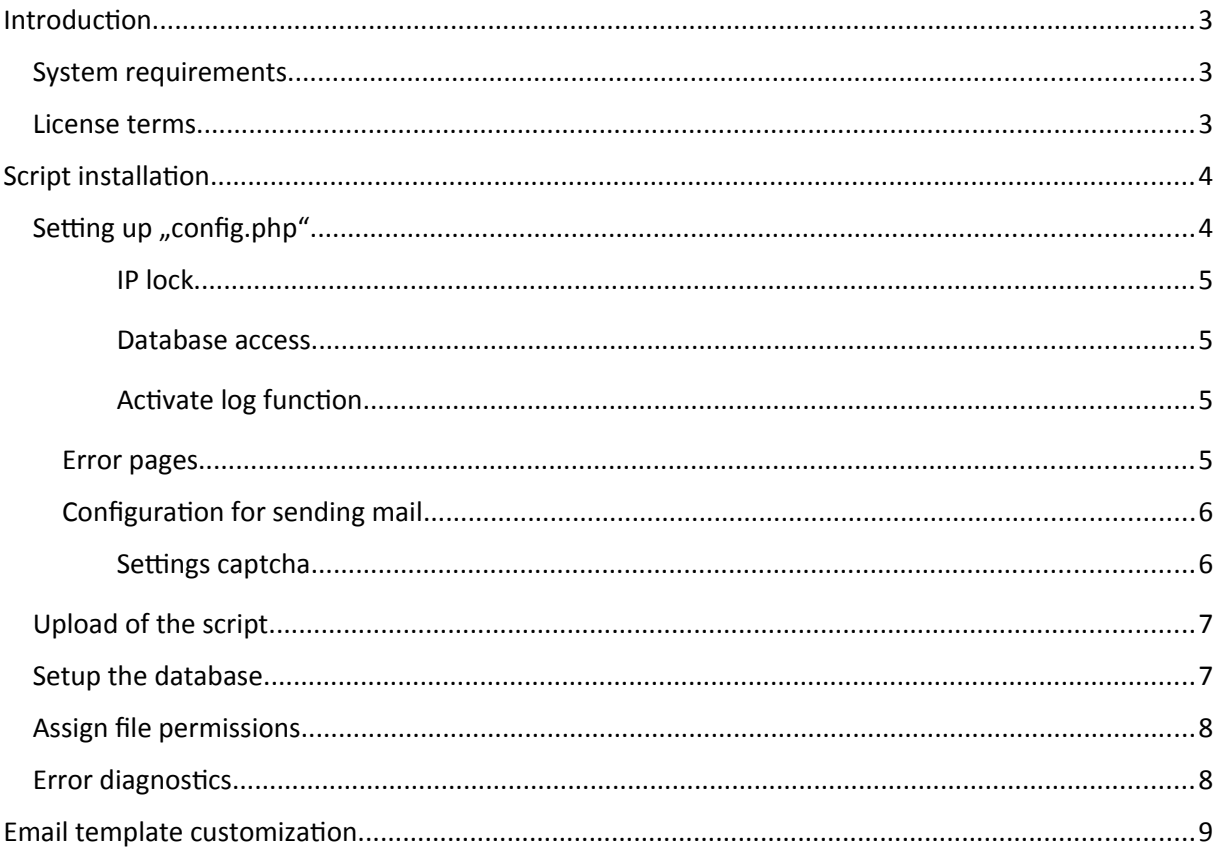

# <span id="page-2-2"></span>Introduction

In this tutorial we describe the steps to install the formmail script for DA-OrderForm on your own webspace. The installation allows you to run your forms independently.

# Problems with the installation of the script / installation service

If you have any questions or problems, please just contact our support:

<https://da-software.net/en/contact/>

We are also happy to install the script for you. You can find the information about our installation service here:

<https://da-software.net/support/installationservice-fuer-php-formmail-scripte/>

## <span id="page-2-1"></span>System requirements

The following system requirements apply to the script:

- PHP 7.4, PHP 8<br>• MySOL-databas
- MySQL-database (optional)
- Linux / Unix Server (Windows limited support)

#### <span id="page-2-0"></span>License terms

As a buyer of DA-OrderForm software you may use this script without any restrictions. You may install the script on your servers as often as you like. It is also allowed to install and distribute it on customer web servers.

You may modify the script according to your wishes at your own risk, as well as commission third parties to modify the script.

The script and the associated files are sold without any functional guarantee for the hardware or software used in the environment. The risk of the use of the script is incumbent on the licensee, any reimbursements in case of a legal case extend at most to the purchase price of the license. The license can be used for an unlimited period of time.

The script contains further open source components, each with its own license (folder vendor).

# <span id="page-3-1"></span>Script installation

The latest version of the script is available on our website:

<https://secure.da-software.de/DA-BestellFormular/index.html>

The download is a ZIP archive. For the installation this must be unpacked.

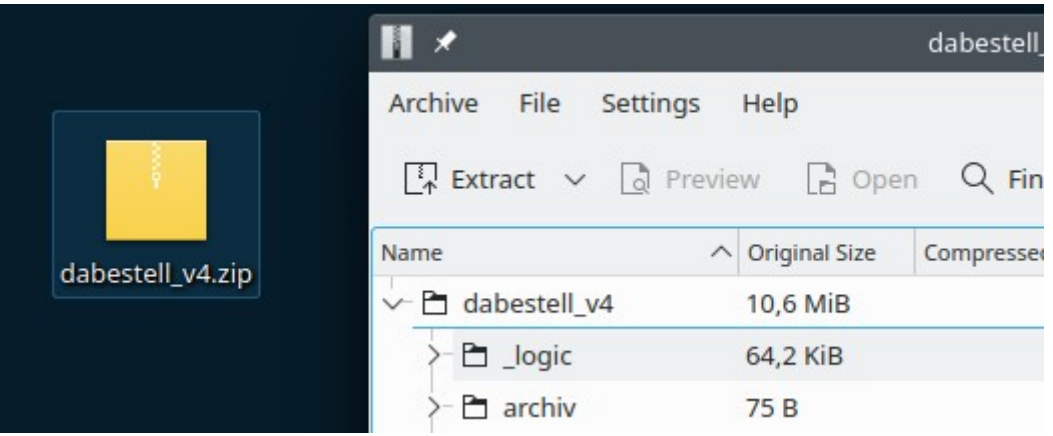

# <span id="page-3-0"></span>Setting up "config.php"

The configuration of the script is done via the file "config.php". Open this with a text editor. An editor like Notepad++ is recommended.

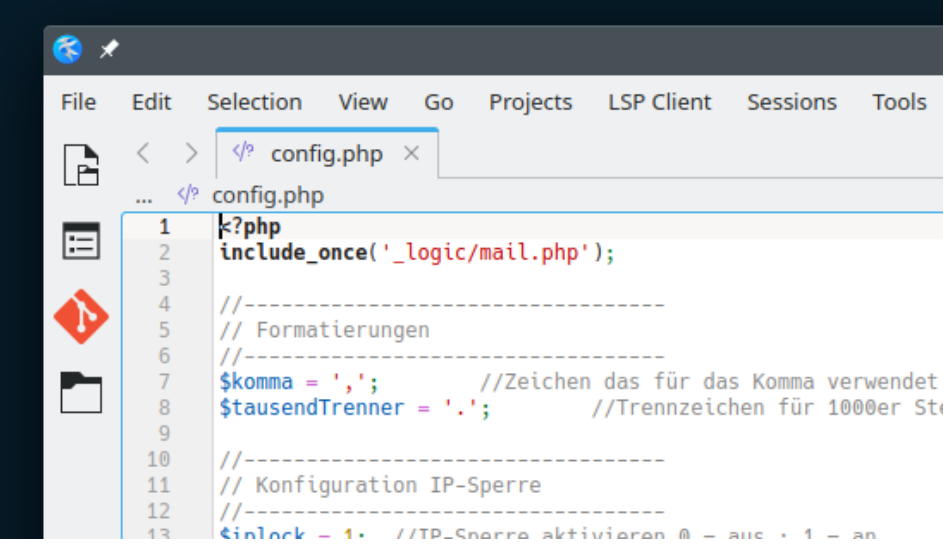

When saving, make sure that the file is saved as **UTF-8 file, without BOM**.

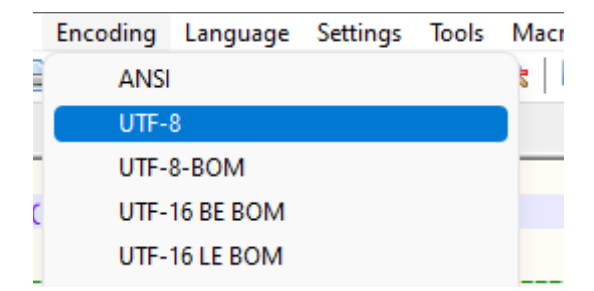

Otherwise, errors may occur during script execution. In the file you will find various sections and settings. Also pay attention to the notes in the file.

#### <span id="page-4-3"></span>IP lock

IP blocking checks whether the form has already been sent from an IP address within a specified time. If yes, the form will not be sent again. The lock serves as a protection against mass submission of the form. To enable it, set the value to 1:

 $$iplock = 0;$  // IP lock active  $0 = off; 1 = on$ 

You can also specify the time within which the lock should apply:

\$iplocktime = 60; // Duration of the ip lock

The value is in seconds.

#### <span id="page-4-2"></span>Database access

The database is used for captcha and IP lock. If you want to use captcha and IP lock with database, enter the access data here:

\$dbname = 'formmail'; // database name \$dbhost = 'localhost'; // database server \$dbuser = 'root'; // user name  $\diamond$ dbpass = "; // password

#### <span id="page-4-1"></span>Activate log function

With the log function, the e-mails are additionally stored in the "archiv" folder.

```
\text{Sconf}\log = 0; //1 = Log active
```
#### <span id="page-4-0"></span>Error pages

Various settings for error pages follow. Partly these pages can be overwritten by the form. If none are specified in the form, these will be used.

\$IPErrorPage = 'https://www.ekiwi-scripts.de/form/errorpages/blockip.htm';

Sets the error page that appears when IP blocking prevents sending.

\$CaptchaErrorPage = 'https://www.ekiwi-scripts.de/form/errorpages/blockcaptcha.htm';

Sets the error page that appears when an invalid captcha has been entered.

\$FileErrorPage = 'https://www.ekiwi-scripts.de/form/errorpages/blockfile.htm';

Sets the error page that appears when the maximum configured file size has been exceeded. You can set the maximum file size with the following setting:

\$max\_attach\_size = 5000000;

The specification is in bytes. 1 megabyte corresponds to 1048576 bytes.

\$BlockFilePage = 'https://www.ekiwi-scripts.de/form/errorpages/blockfiletype.htm';

The error page for file uploads that are not allowed. By default, all file types are allowed for upload. To allow only certain file types, modify this line:

\$BlockFileList = array();

To allow only certain file types or extensions, specify them in the array:

```
$BlockFileList = array( ".pdf", ".exe", ".doc", ".xls" );
```
Entries are separated by commas and must be specified in quotation marks and periods.

<span id="page-5-1"></span>Configuration for sending mail

Another important point is the sending method, you can choose between Sendmail and SMTP:

\$c\_mail\_send\_type = MailSend::Sendmail;

or

\$c\_mail\_send\_type = MailSend::SMTP;

Sendmail sends the emails directly via the web server. This variant requires no further configuration, but has the disadvantage that spam filters sometimes filter out the mails if they come from a rather unknown server.

We recommend the SMTP configuration for this. To do this, you create an SMTP account at your web hoster and then enter the access data in config.php:

```
$c_smtp_host = "localhost"; //Serveraddress
$c_smtp_username = "ihrname@example.com"; //Username
$c_smtp_password = "ihrpasswort"; //Password
```
The transmission is encrypted, if the port differs, it can be set with the following setting:

\$c\_smtp\_port = 587;

In case of problems with sending e-mails, e.g. mails do not arrive, it may help to define a default sender:

\$c\_standard\_mail = "andy.dunkel@ekiwi.de";

This e-mail address is then always used as the sender e-mail and should correspond to an existing address belonging to the server or web space.

If problems occur during sending, SMTP debugging can be activated:

\$c\_smtp\_debug = true;

If the setting is set to "true", a detailed output takes place after sending. Error messages and warnings are then output here. For productive operation, the setting must be set to "false" again.

#### <span id="page-5-0"></span>Settings captcha

In this section the captcha can be configured, e.g. number of glitches, colors etc.. The details can be found in the "config.php".

## <span id="page-6-1"></span>Upload of the script

After you have finished configuring the script, you can transfer the script to your web space using an FTP program.

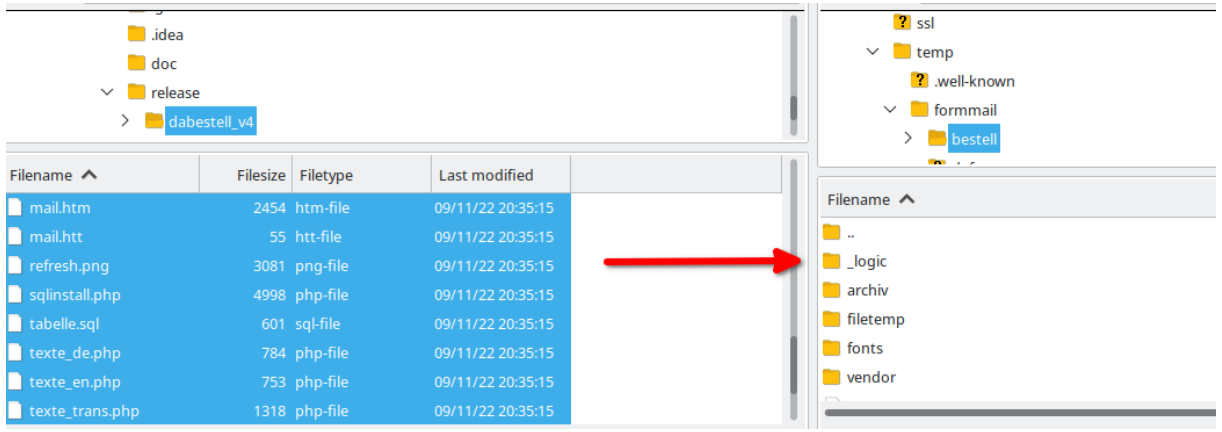

#### <span id="page-6-0"></span>Setup the database

If you want to use the Catpcha function or the IP lock is configured for MySQL, you must now set up the MySQL tables. To do this, create a MySQL database in the admin area of your web host. Then call the installation of the formmail script in the browser by calling the "sqlinstall.php" file of the script.

[https://yourserver.de/pfad/formmail\\_v4/sqlinstall.php](https://yourserver.de/pfad/formmail_v4/sqlinstall.php)

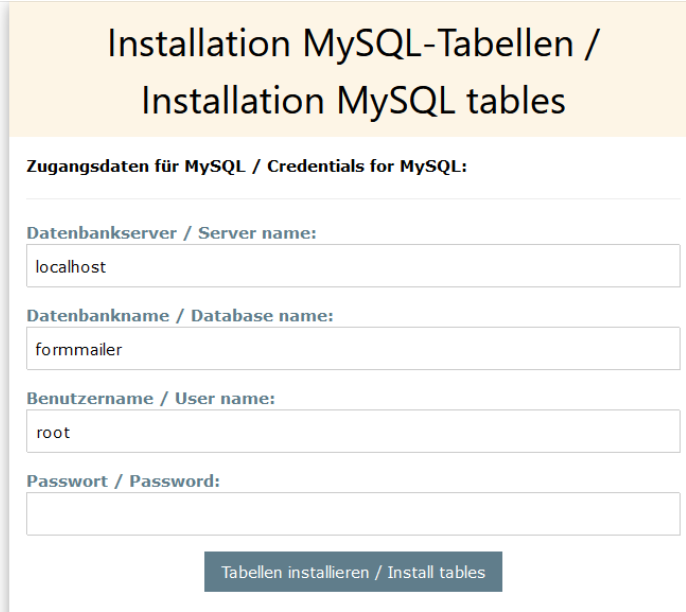

Enter the access data to the database and click on "Install tables". The tables will now be created in the database. It is recommended to delete the file "sqlinstall.php" from the webspace after the setup.

#### <span id="page-7-1"></span>Assign file permissions

If your forms use file uploads, the "filetemp" folder must have write permissions for the script. The "archiv" folder also needs write permissions if the archive function is enabled.

The following setting is exemplary and depends on the configuration of your web hoster:

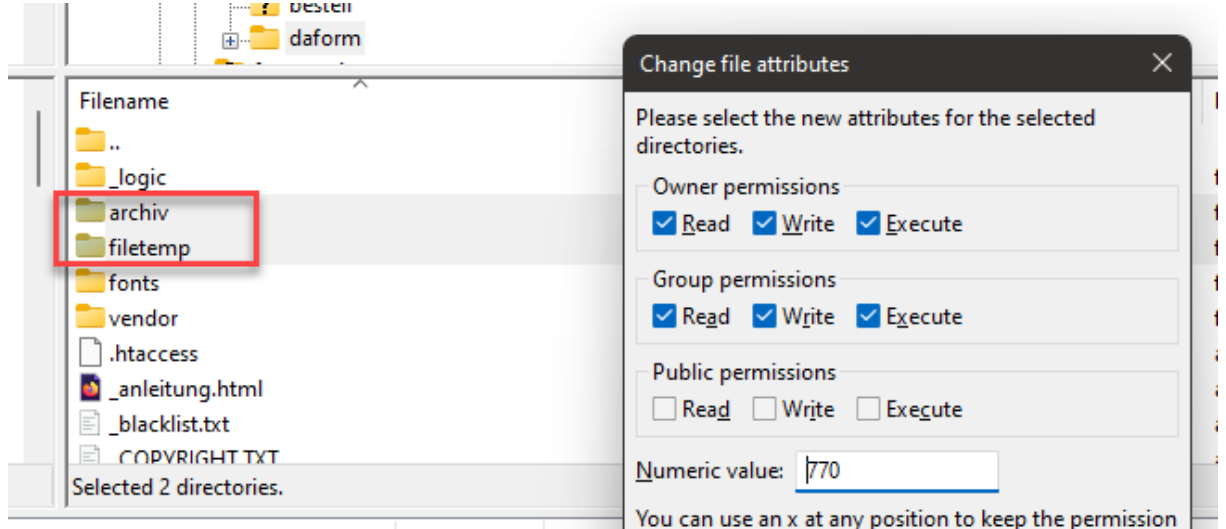

#### <span id="page-7-0"></span>Error diagnostics

If you have problems with the execution of the script, you can activate the diagnostic function, rename the file "diag.\_\_" to "diag.php".

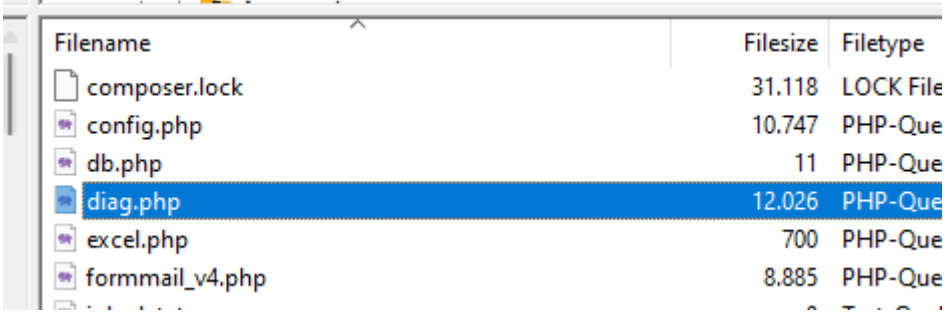

You can then call up this page in the browser. The list contains the current configuration and also shows warnings and errors.

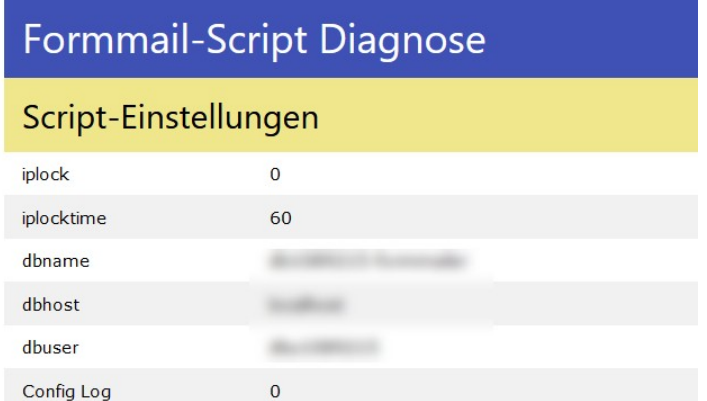

**Note:** If you have problems with the installation, then activate the diagnostics and send us the link to the diagnostics, along with your request.

# <span id="page-8-0"></span>Email template customization

The script contains template files, which are used for the e-mails:

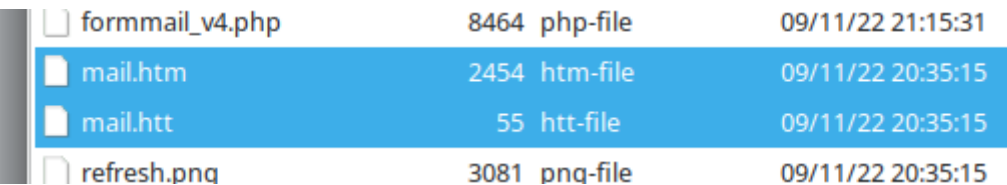

The "mail.htt" is used for text mails. The .htm files are used for sending HTML mails, respectively for creating the PDF document.

Please note that the placeholders are still present so that the emails / PDF are created correctly.

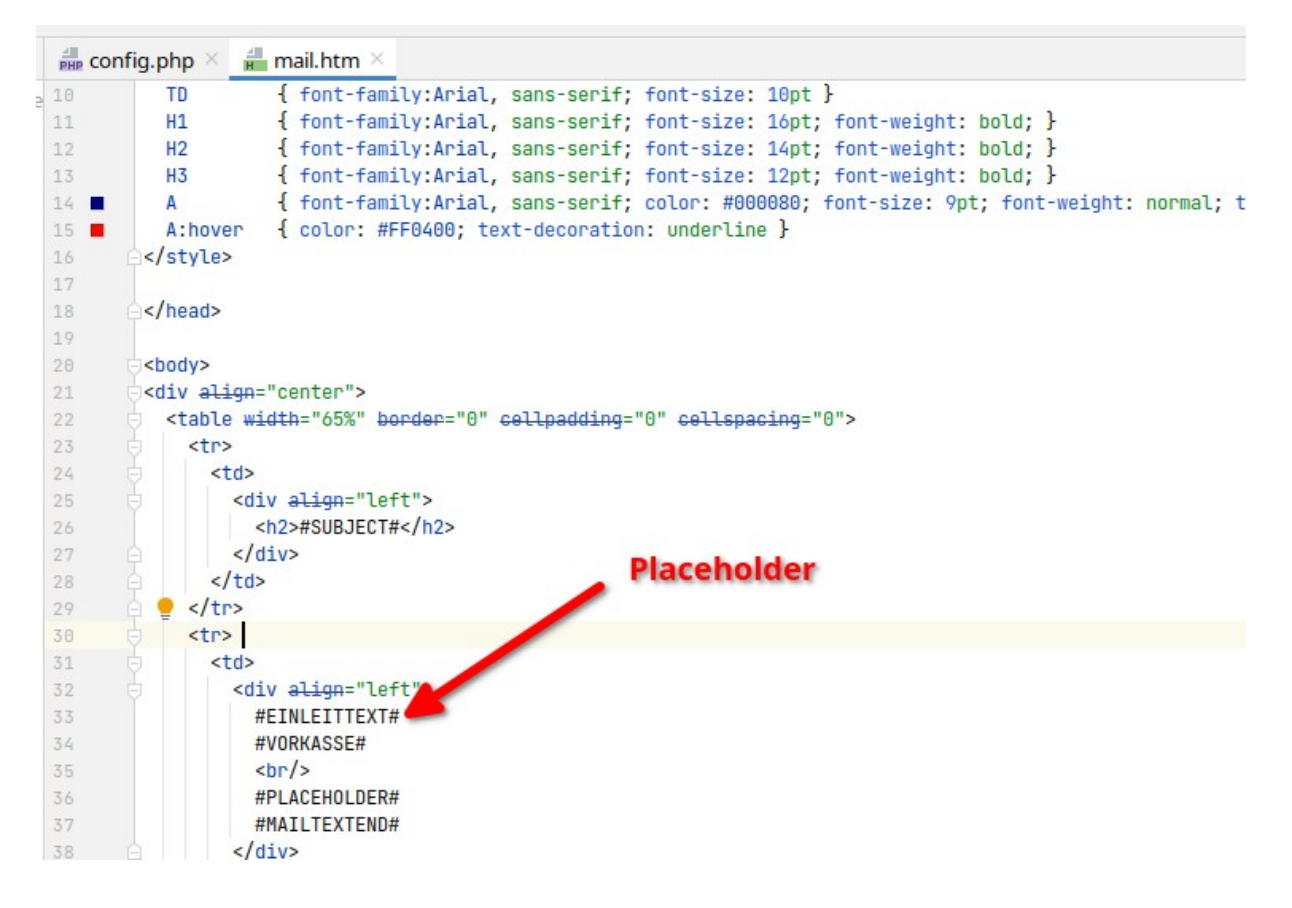